E-mail looping test by CM Watches is a great tool for monitoring of real twoway function of mail systems.

ER MONITOR

It offers a reliable and complex information about function of reception and sending of emails on the monitored mail servers.

The monitoring is suitable for classic SMTP and POP3 servers, as well as for MS Exchange.

For two-way monitoring one one mail server's function, create a CM-Watch with two E-mail looping test conditions.

For more detailed information about creation of CM-Watches with required conditions, <u>read here</u> [1].

| New Watch                                                                                                    |            |
|----------------------------------------------------------------------------------------------------|------------|
| Conditions                                                                                                    |            |
| Name (Description)                                                                                                    | Short Name |
| E-Mail Loop Test                                                                                                    | W3         |
| C Enabled                                                                                                    |            |
| 🗣 🕼 🗙 😄 🕜 🖓 🖌                                                                                                    |            |
| Conditions                                                                                                    |            |
| 1 Successful E-MailLoopTest smtp.company2.sk->pop3.company.sk, check every 10min; Value to CM : Yes                                                                                                    |            |
| 2 Successful E-MailLoopTest smtp.company.sk->pop3.company2.sk, check every 10min; Value to CM : Yes                                                                                                    |            |
| <ul> <li>OK if all conditions are true</li> <li>FAIL - if at least one condition is false</li> <li>If state of the watch changes to FAIL, do Start Actions (Add New Start Actio</li> <li>While state of the watch is FAIL, do Repeat Actions (Add New Repeat Action</li> <li>If state of the watch changes to OK, do End Actions (Add New End Action)</li> </ul> |            |
| If state of the watch is UNKNOWN, notify this by options in actions                                                                                                    |            |
| Delay for FAIL state. (Useful for supressing short term FAIL state)                                                                                                    |            |
| Evaluate watch state with longer period than 30s (specified by C-Monitor license)                                                                                                    |            |
| Note: Watches are active from 5 min after the operating system start                                                                                                    |            |
| Edit with Wizard OK                                                                                                    | Cancel     |

Image: Obrázok: CM-Watch pre obojsmerné sledovanie E-Mail looping test

The first condition will send a testing message through a reliable SMTP server, ideally completely outside the network that your POP3 server is in, whose function you want to monitor. It is recommended to use a reliable thrird-party SMTP server.

X

## The image illustrates a typical setting:

## Condition Definition

| Available Functions                                                                                                    | E-Mail Loop Test                                                                                                    |                         |
|----------------------------------------------------------------------------------------------------|----------------------------------------------------------------------------------------------------|-------------------------|
| Current IP<br>Performance Counter                                                                                                    | SMTP Server<br>smtp.company2.sk                                                                                                    | [Port]<br>25            |
| Hardware Monitoring<br>Ping<br>Ping RoundTripTime<br>Ping Packet Loss                                                                                          | Authentication       [SMTP Login]       [SMTP Pass         Simple Login       user       ********         Send E-Mail From       Send E-Mail To                                    | :sword]                 |
| POP3<br>HTTP, HTTPS                                                                                                    | smtp.tester@company2.sk mailtester@company.sk [Wait sec] 120                                                                                                    |                         |
| Transfer Speed<br>Transfer speed of FTP<br>SNMP<br>Environment Monitoring (snmp)<br>Environment Monitoring (http)<br>E-Mail Loop Test<br>EventLog Events Count | POP3 Server         pop3.company.sk         Authentication       [POP3 Login]         Simple Login       user         Operation       Test Period Unit         Successful       10 | [Port]<br>110<br>sword] |
| CHAT<br>CHAT Variable<br>CHAT Numeric Variable<br>CHAT Vector Variable<br>Service Status<br>Loaded Device Driver<br>Running Process                            | Value from this condition send to CM server<br><ul> <li>Always</li> <li>Never</li> </ul> Assess the state of watch                                                                 |                         |
|                                                                                                    | ОК                                                                                                    | Cancel                  |

Image: Obrázok: POP3 E-Mail looping test

The execution process of the first condition is illustrated on the image:

1. Submission of testing message from CM-Watch through SMTP server to address mailtester@company.sk

2. SMTP server sends the message to the target POP3 server

3. After expiry of the time limit defined in the field "Wait", CM-Watch detects if the test message is in the POP3 mailbox on pop3.company.sk

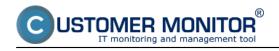

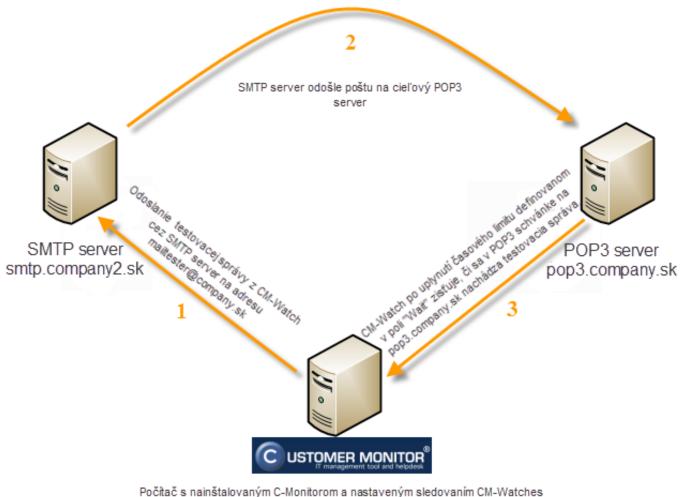

E-Mail looping Test

Image: Obrázok: Priebeh procesu vykonávania podmienky E-mail Looping test (testovanie funkčnosti POP3 servera).

The second condition will send a testing message through your SMTP server to POP3 server, which is ideally completely outside the network that your SMTP server is in, whose function you want to monitor. It is recommended to use a reliable thrird-party POP3 server.

The image illustrates a typical setting:

USTOMER MONITOR® onitoring and management tool

**Email looping test (Watches)** Published on Customer Monitor (https://customermonitor.eu)

| Condition Definition                                                                                                    |                                                                                                    |                                                                  |
|----------------------------------------------------------------------------------------------------|----------------------------------------------------------------------------------------------------|------------------------------------------------------------------|
| Available Functions                                                                                                    | E-Mail Loop Test                                                                                                    |                                                                  |
| Current IP<br>Performance Counter<br>Hardware Monitoring<br>Ping<br>Ping RoundTripTime<br>Ping Packet Loss<br>SMTP<br>POP3<br>HTTP, HTTPS<br>Transfer Speed<br>Transfer Speed of FTP<br>SNMP<br>Environment Monitoring (snmp)<br>Environment Monitoring (http)<br>E-Mail Loop Test<br>EventLog Events Count<br>CHAT<br>CHAT Variable<br>CHAT Variable<br>CHAT Vector Variable<br>CHAT Vector Variable<br>Service Status<br>Loaded Device Driver<br>Running Process | SMTP Server         smtp.company.sk         Authentication       [SMTP Login]         Simple Login       user         Send E-Mail From       Send E-Mail To         smtp.tester@company.sk       mailtester@company         [Wait sec]       120         POP3 Server       pop3.company2.sk | [Port]<br>25<br>Password]<br>y2.sk<br>[Port]<br>110<br>Password] |
|                                                                                                    | ОК                                                                                                    | Cancel                                                           |

Image: Obrázok: SMTP E-Mail looping test

The execution process of the first condition is illustrated on the image:

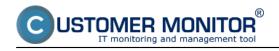

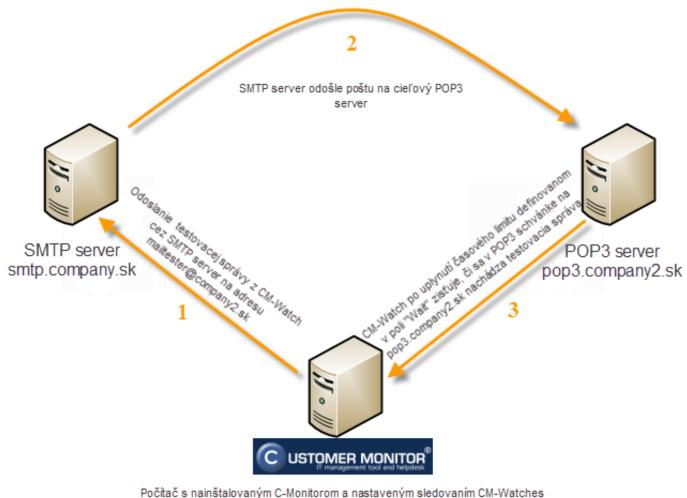

E-Mail looping Test

Image: Obrázok: Priebeh procesu vykonávania podmienky E-mail Looping test (testovanie funkčnosti SMTP servera).

After setup of the two-way Email looping test, the function of your mail system will be very well monitored.

The operator can view the CM Watch's evaluation either directly in <u>C-Monitor</u> <u>console</u> [2] > Watches state, or via <u>CM Portal</u> [3] > Presentation and Evaluation > Watches (Online monitoring).

Notification is secured defaulty by email notification at change of CM Watch's state, eventually also by SMS, if this is configured in the <u>CM Watch's action</u> [4]. Date: 02/11/2012Images:

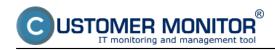

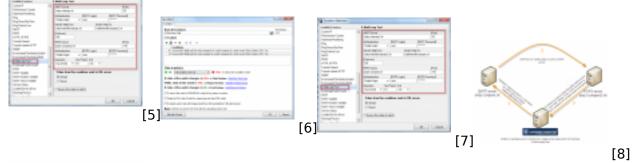

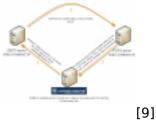

## Links

[1] https://customermonitor.eu/how-cm-works-0/monitoring-and-diagnostics/introduction-setuponline-monitoring-watches

[2] http://en.customermonitor.co/how-cm-works-0/monitoring-and-diagnostics/introduction-setting-online-monitoring-watches/basic-watch

[3] http://en.customermonitor.co/how-cm-works-0/monitoring-and-diagnostics/introduction-setting-online-monitoring-watches/basic-wat-0

[4] http://en.customermonitor.co/how-cm-works-0/monitoring-and-diagnostics/introduction-setting-online-monitoring-watches/settings

[5] https://customermonitor.eu/sites/default/files/Email%20Loop%20Test%201.png

[6] https://customermonitor.eu/sites/default/files/Email%20Loop%20Test.png

[7] https://customermonitor.eu/sites/default/files/Email%20Loop%20Test%202.png

[8] https://customermonitor.eu/sites/default/files/obrazok.png

[9] https://customermonitor.eu/sites/default/files/obrazok%202.png